# **8X100.MN ХЭРЭГЛЭГЧИЙН ГАРЫН АВЛАГА**

өөрийгөө бэлтгэх математикийн тестүүд

Тус саи т нь **8х100 өөрийгөө бэлтгэх математикийн тестүүд 2** номын хэрэглэгч танд өөрийгөө болон сурагчдын амжилт, чанарын тухай дэлгэрэнгүй мэдээллийг автоматаар тооцуулан, статистик дүгнэлт гаргах боломжийг олгоно. Хэрэглэгчид багш болон сурагч гэсэн хоёр сонголтоор тус сайтыг ашиглана.

### <span id="page-0-0"></span>**ШАЛГАХ**

Та номон дээр ажилласан хариултын хэсгээ шалгаж, дүнгээ харахын тулд тэмдэглэгдсэн хэсэг дээр дарна.

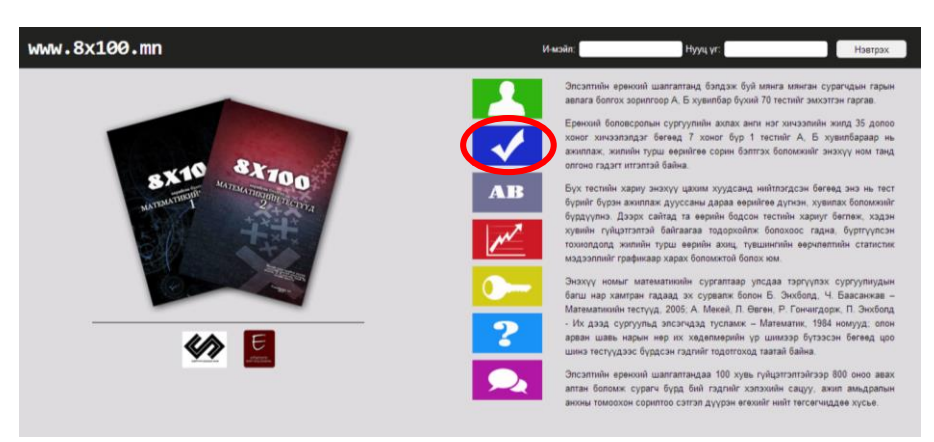

Гарч ирсэн цонхны зүүн дээд буланд тухайн тестийн дугаарыг сонгоно.

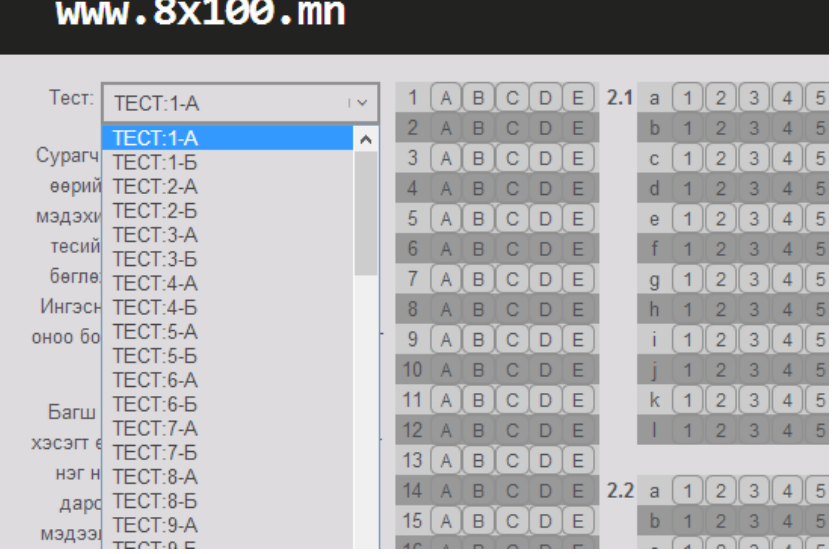

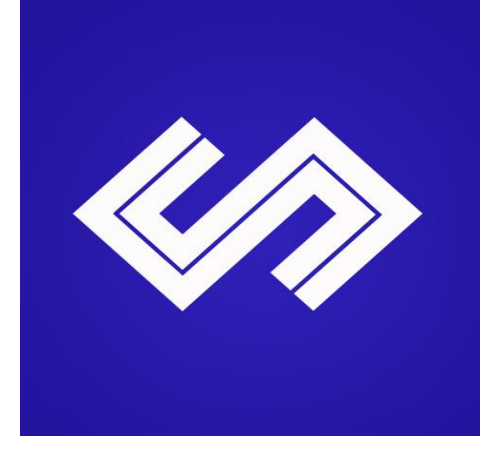

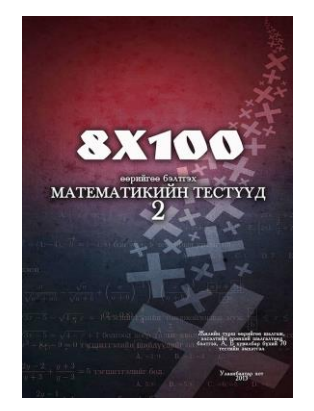

*8х100 өөрийгөө бэлтгэх математикийн тестүүд 2*

**СЭЛҮҮН САНАА ХХК**

seluunsanaa@gmail.com 99010630, 91180910, 99177329

[www.8x100.mn](http://www.8x100.mn/)

Интер Номын их дэлгүүр Улсын их дэлгүүр номын тасаг Тестээ сонгосны дараа ажилласан тестийнхээ хариултыг хуулан тааруулна. Бөглөж дууссаны дараа БОДОХ товчийг дарна.

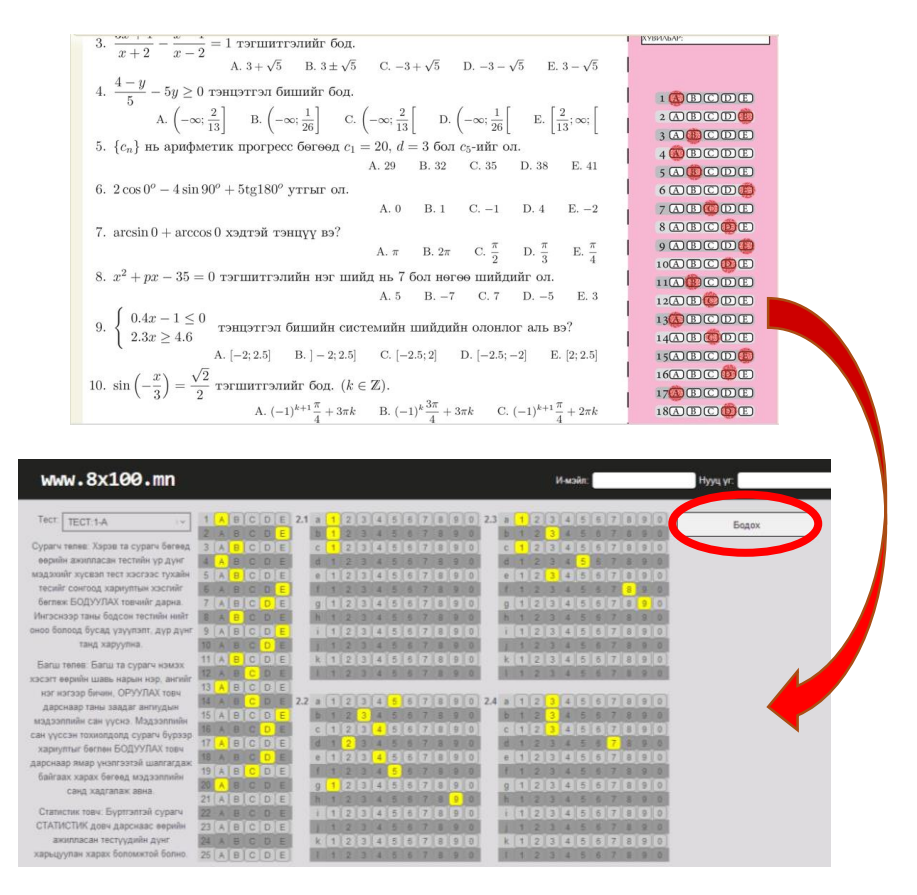

Ингэснээр таны ажилласан тестийн алдаа, оноо болоод дүн, хувь, өнгөрсөн оны байдлаар ЕШ-д авч болох байсан оноог харуулна.

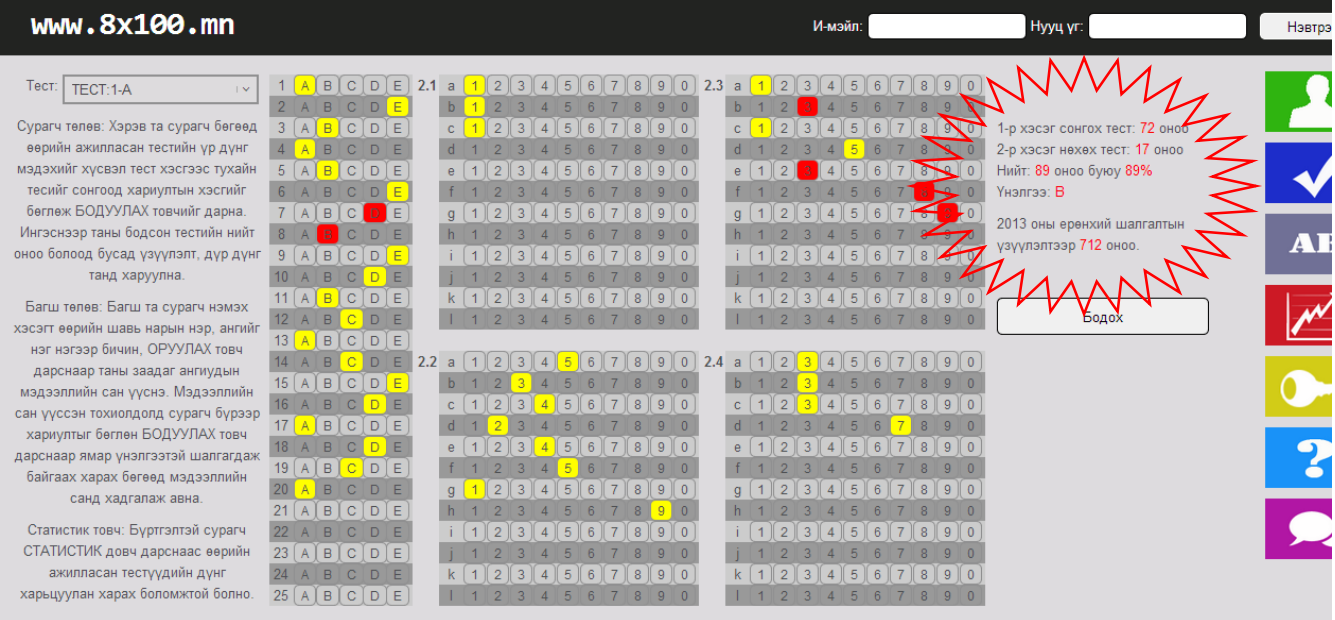

*Бүртгүүлсэн тохиолдолд энэхүү дүн таны нэр дээр үүссэн өгөгдлийн санд хадгалан үлдэх бөгөөд статистик хэсгээс өсөлт бууралтаа хянах боломжийг олгоно. Жич. Багш та бүртгүүлснээр өөрийн ангийн сурагчдын шалгалтанд анализ хийж, хүснэгт хэлбэрээр харах ба хэвлэн авах боломжтой болно. Дэлгэнгүй мэдээллийн доор Статистик хэсэгт тайлбарлагдана.*

Бүртгүүлснээр статистик мэдээллийг харах, онлайн тест ажиллах, хэлэлцүүлэгт оролцох, зөвлөмж заавар авах гэх мэт олон давуу талуудыг эдлэнэ.

<span id="page-2-0"></span>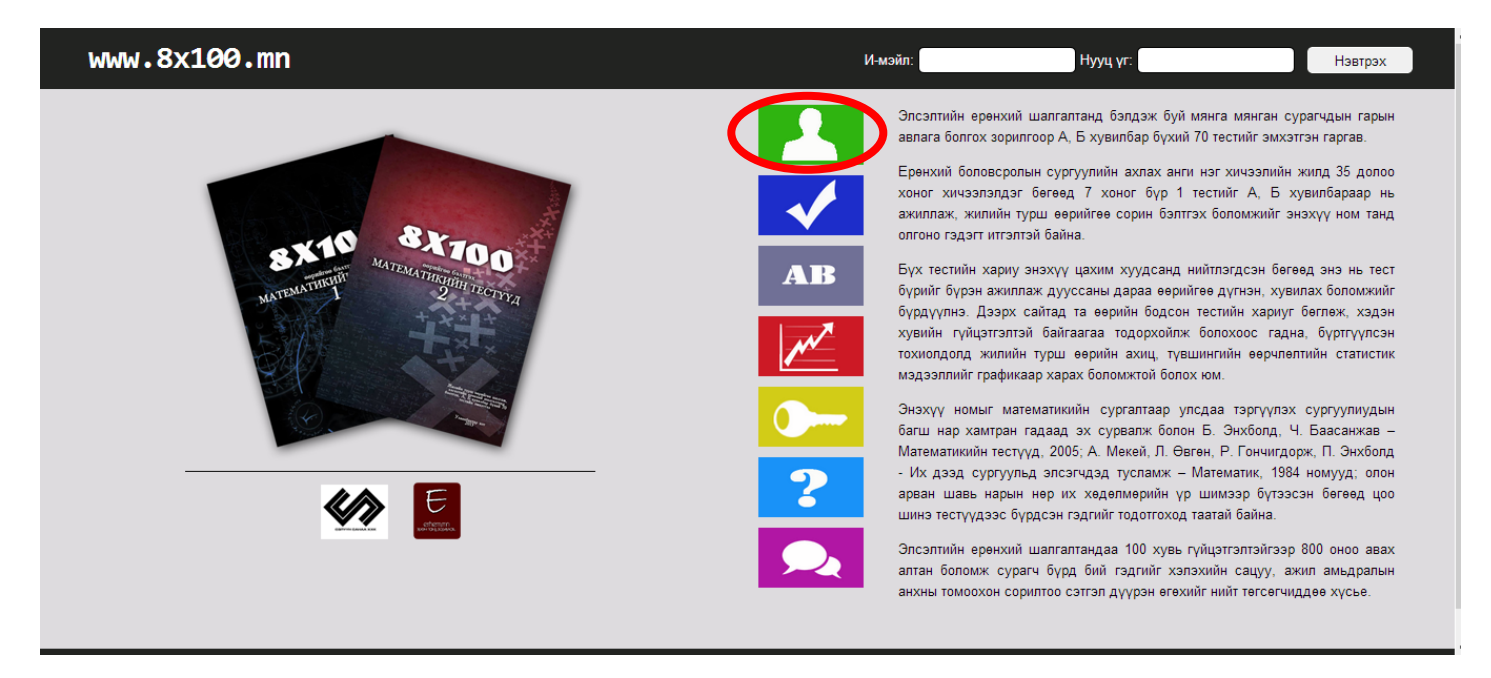

Бүртгүүлэхдээ зурагт үзүүлснээр дугуйлсан хэсэгт хандана.

# Шинээр бүртгүүлэх хэрэглэгч БҮРТГҮҮЛЭХ БОЛ гэсэн бичгийг дарна.

Бүртгүүлсэн хэрэглэгч нэвтрэх хэсэгт мэйл хаяг болон нууц үгийг оруулаад шууд нэвтэрч болно. Нууц үгээ мартсан болон идэвхижүүлэх код авах тохиолдолд доор байх 2 линкийг ашиглана.

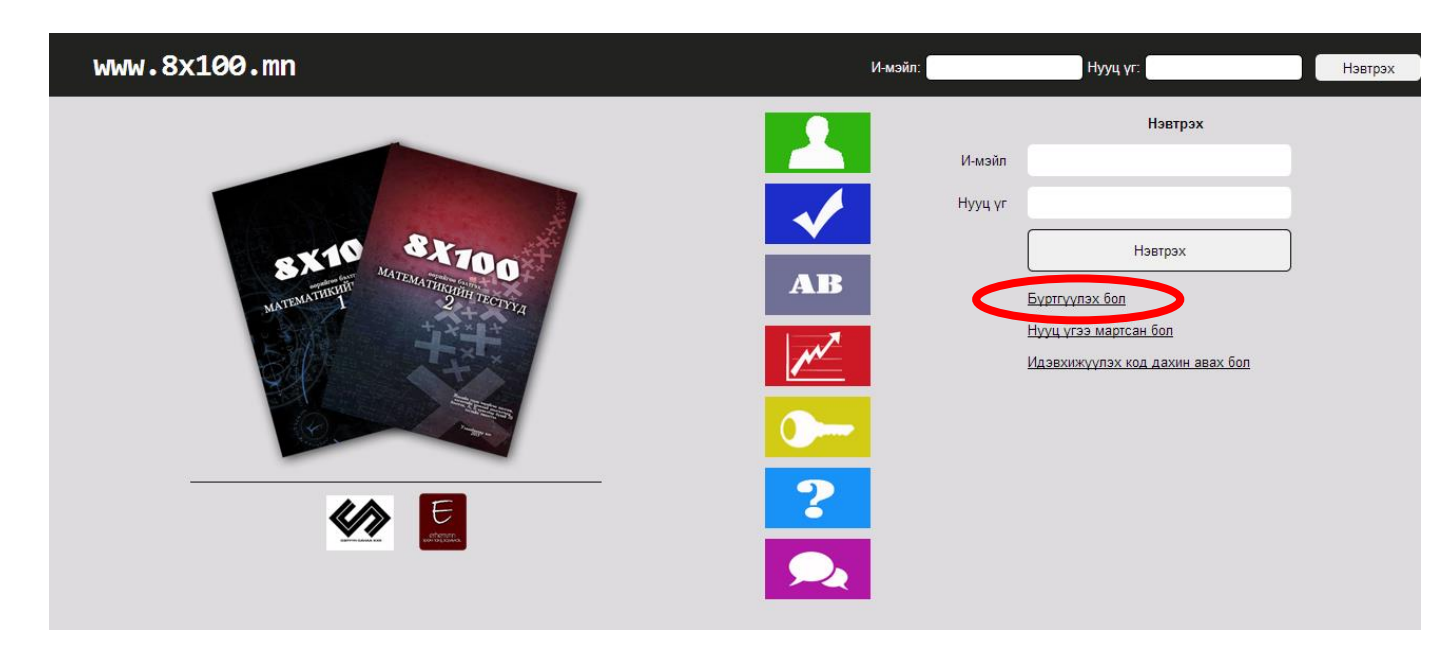

БҮРТГҮҮЛЭХ БОЛ товчийг дарснаар дараах цонх гарна. Овог, нэр, сургууль, анги хэсгийг бөглөсний дараа хэрэв сурагч бол СУРАГЧ, хэрэв багш бол БАГШ гэсэн сонголтыг сонгоно. Өөрийн ашигладаг и-мэйл хаягийг хоёр удаа оруулна. Тус и-мэйл хаягаар идэвхижүүлэх код очих тул үнэн зөв бөглөх хэрэгтэй. Дараа нь мартахгүй байдлыг бодолцож нууц үгээ 2 давтан оруулна.

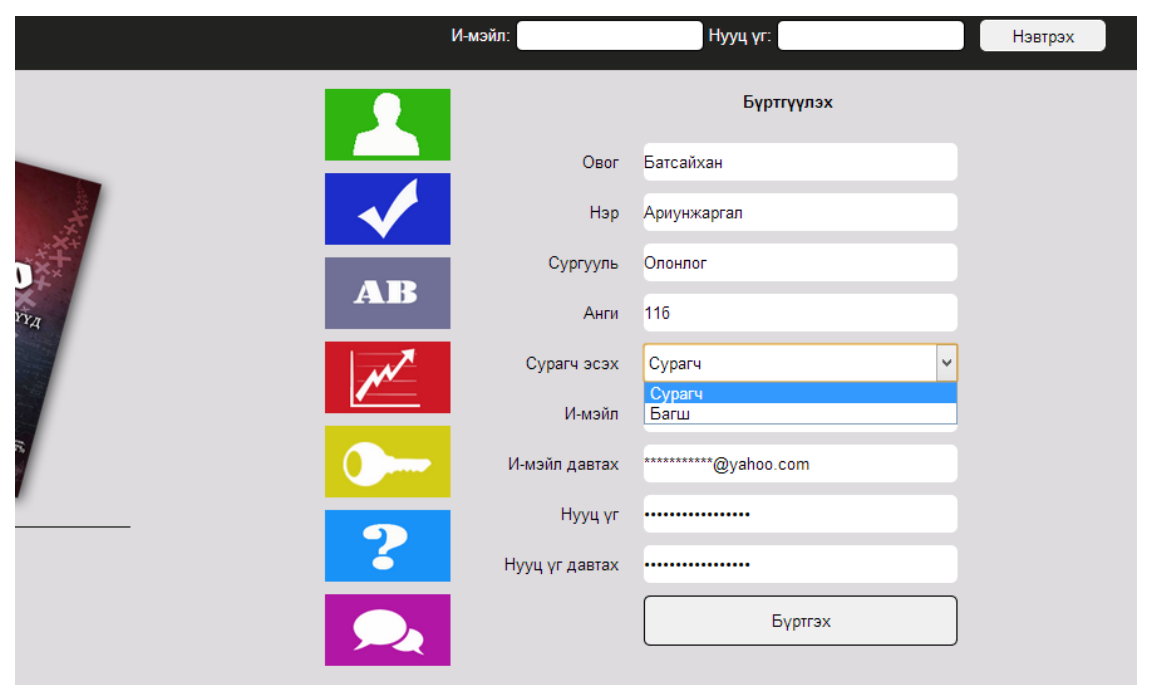

Бүх хэсгийг үнэн зөв бөглөсний дараа БҮРТГЭХ товчийг дарснаар таны бүртгүүлсэн и-мэйл хаягаар идэвхижүүлэх код илгээгдэнэ. Иймд та мэйл хаягаа шалгах хэрэгтэй.

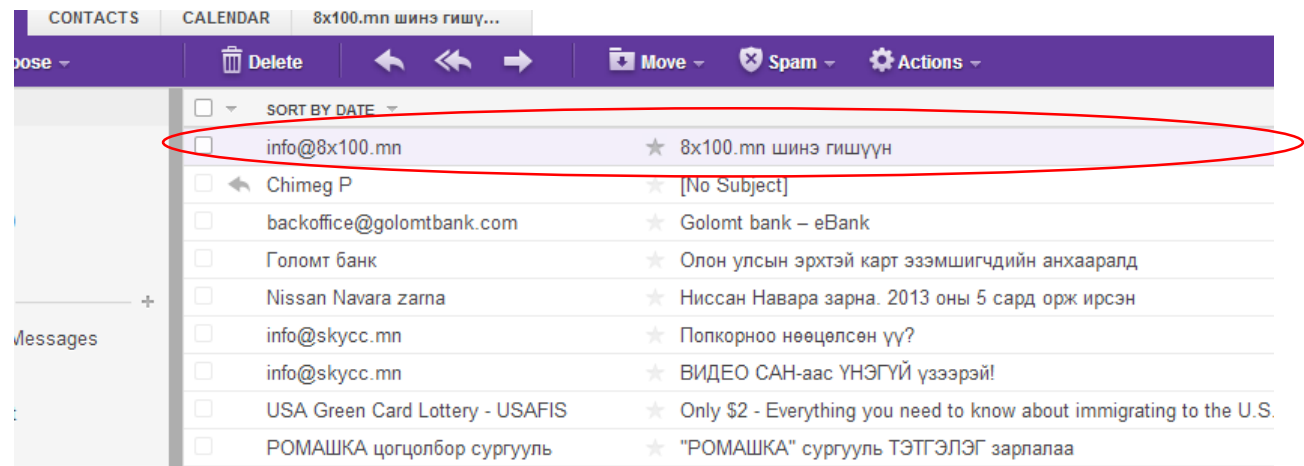

Идэвхижүүлэх код Inbox-д дээрх байдлаар ирнэ. Анхаар: Зарим тохиолдолд Spam-д ирдэг. Ирсэн мэйл-рүү орж үргэлжлүүлэх товч дарснаар та амжилттай бүргэгдэх болно.

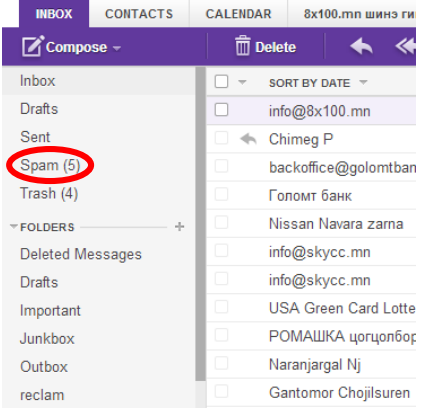

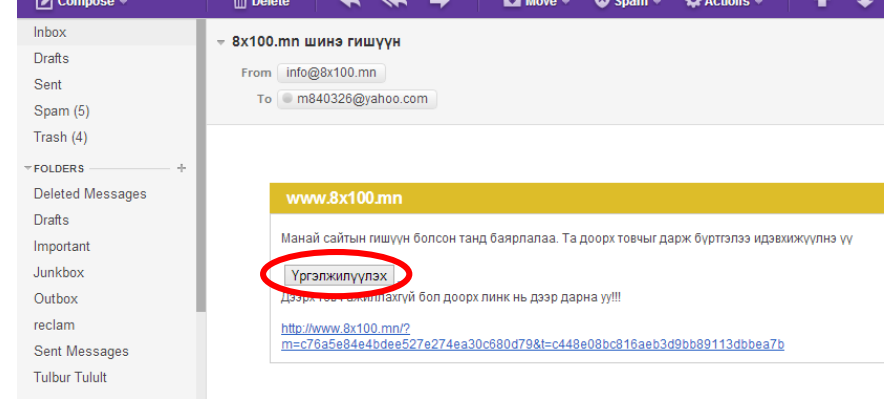

# <span id="page-4-0"></span>**СТАТИСТИК**

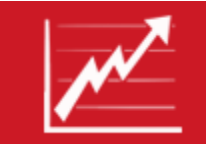

Энэ товч нь бүртгэлтэй хэрэглэгч танд таны бөгсөн тестүүдийн тухай мэдээллийг статистик байдлаар харуулна.

Сурагчдын хувьд ажилласан тест бүрийн үр дүн таны нэр дээр үүсэн өгөгдлийн санд хадгалагдсан байдаг ба статистик товчийг дарснаар таны авсан оноонууд графикаар харагдана.

Багшийн хувьд таны оруулсан ангийн шалгалтын дүнгийн хуудас хүснэгт хэлбэрээр гарах бөгөөд бодлого тус бүрийн гүйцэтгэл, амжилт, чанарын үзүүлэлтүүд харагдана. Үүнийгээ хэвлэж авах боломжтой.

# <span id="page-4-1"></span>**ОНЛАЙН ТЕСТ**

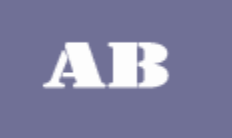

Энэ хэсэгт 8х100 өөрийгөө бэлтгэх математикийн тестүүд 2 номын танилцуулга болох хоёр тест байрлах бөгөөд сонирхсон хэрэглэгч бүр үнэ төлбөргүй ашиглаж болно. Цаашдаа тус хэсгийг улам өргөжүүлэн онлайн тестийн уралдаан зохион байгуулахаар ажиллаж байна.

## <span id="page-4-2"></span>**ХАРИУ – KEY**

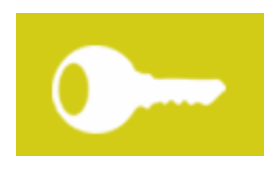

Бүх тестийн хариу энд байрлана. Хэрэглэгчдийн хүсэлтийг харгалзан чөлөөтэй харах боломжтой байх эсэхийг шийднэ.

#### <span id="page-4-3"></span>**ЗӨВЛӨМЖ**

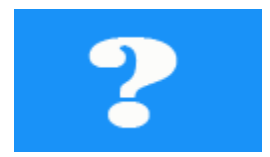

8х100 өөрийгөө бэлтгэх математикийн тестүүд 2 номын хүндэвтэр болоод хүсэлт хүлээн авч буй бодлогуудын бодолтын тухай зөвлөмжүүд, бодолтын арга замуудыг энд оруулна.

# <span id="page-4-4"></span>**FORUM – ХЭЛЭЛЦҮҮЛЭГ**

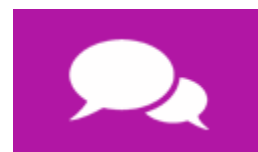

8х100 өөрийгөө бэлтгэх математикийн тестүүд 2 номын бодлого болоод тестүүдийн тухай хэлэлцүүлэг, маргаан, зөвлөлгөөн явуулах боломжийн энд олгоно.

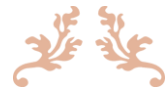

Элсэлтийн ерөнхий шалгалтандаа 100 хувь гүйцэтгэлтэйгээр 800 оноо авах алтан боломж сурагч бүрд бий гэдгийг хэлэхийн сацуу, ажил амьдралын анхны томоохон сорилтоо сэтгэл дүүрэн өгөхийг нийт төгсөгчиддөө хүсье.

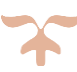

# **АГУУЛГА**

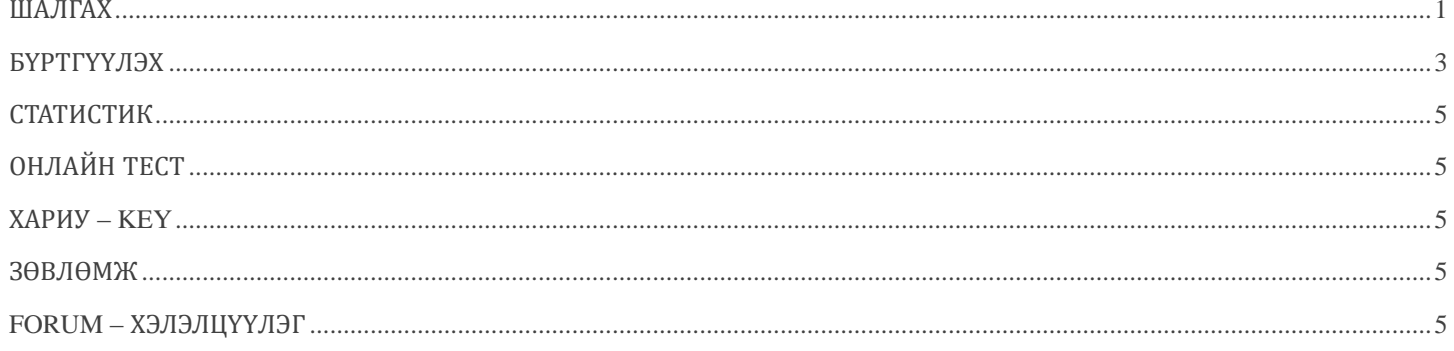